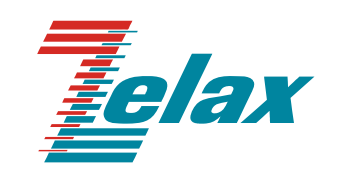

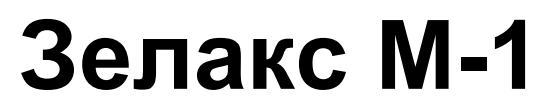

Руководство пользователя М-1М

Система сертификации в области связи Сертификат соответствия Декларация о соответствии: Д-ТМ-0148

© 1998 — 2010 Zelax. Все права защищены.

Редакция 01 от 02.03.2010 г. ПО 2.1

Россия, 124681 Москва, г. Зеленоград, ул. Заводская, дом 1Б, строение 2 Телефон: +7 (495) 748-71-78 (многоканальный) • [http://www.zelax.ru](http://www.zelax.ru/) Отдел технической поддержки: tech@zelax.ru • Отдел продаж: sales@zelax.ru

## Оглавление

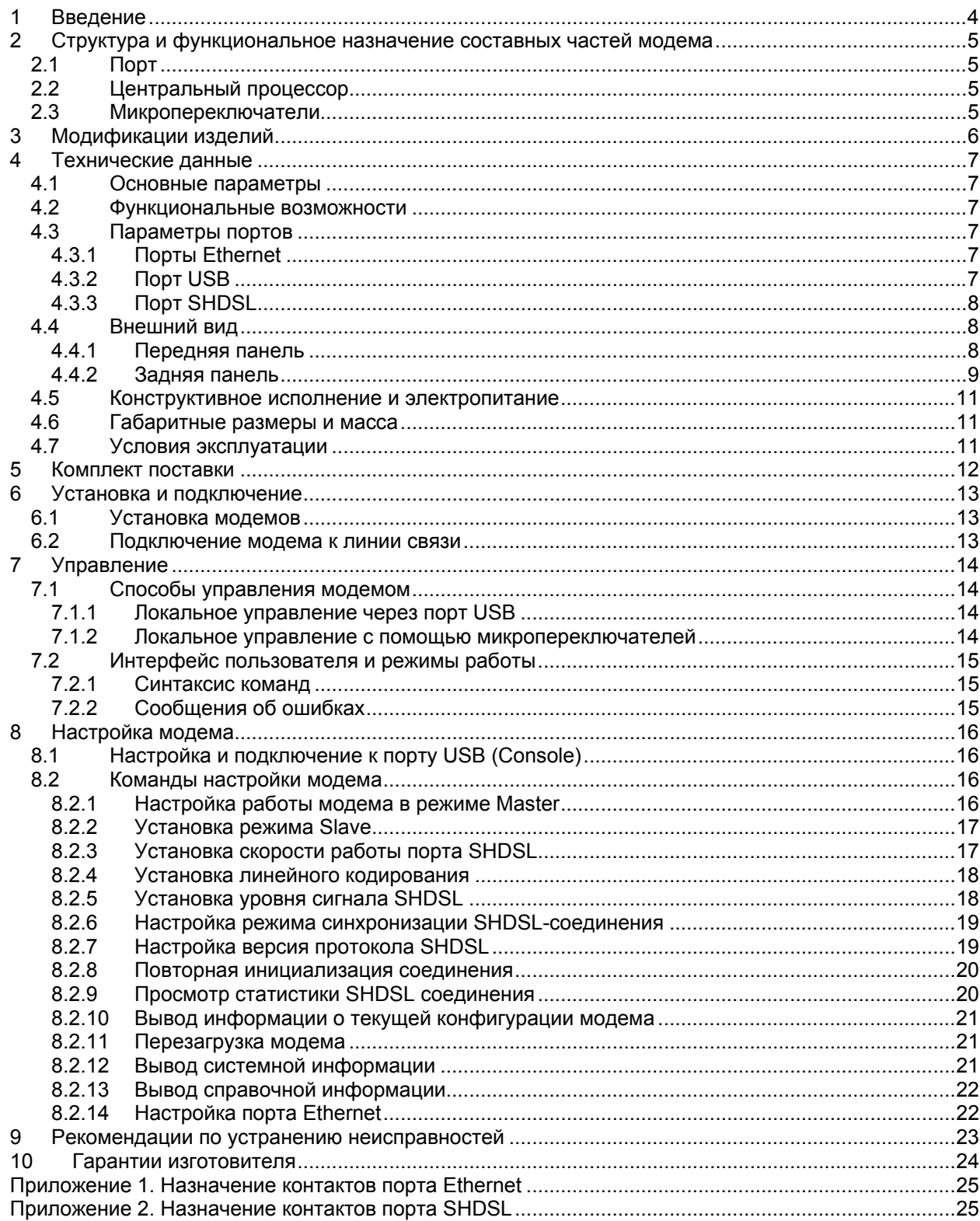

# <span id="page-3-0"></span>**1 Введение**

Модем для физических линий Zelax М-1М, в дальнейшем именуемый модем, предназначен для организации скоростного канала связи по двухпроводной линии (одна симметричная витая пара). Модем предназначен для передачи данных Ethernet по каналу SHDSL на скорости до 15296 кбит/с. Модем устойчив к индустриальным помехам, имеет гальваническую развязку с физической линией и сетью питания.

Пример организации канала связи с использованием модемов приведен [Рис](#page-3-1). 1.

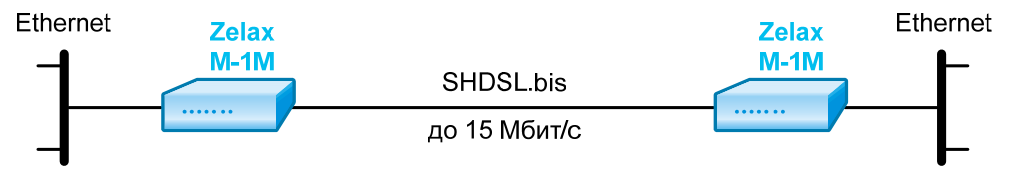

<span id="page-3-1"></span>**Рис. 1. Передача данных Ethernet по одной медной витой паре на скорости до 15296 кбит/с**

# <span id="page-4-0"></span>**2 Структура и функциональное назначение составных частей модема**

Модем представляет собой модуль с одним портом Ethernet, одним портом SHDSL и портом USB для управления. Структурная схема модема показана на [Рис](#page-4-1). 2.

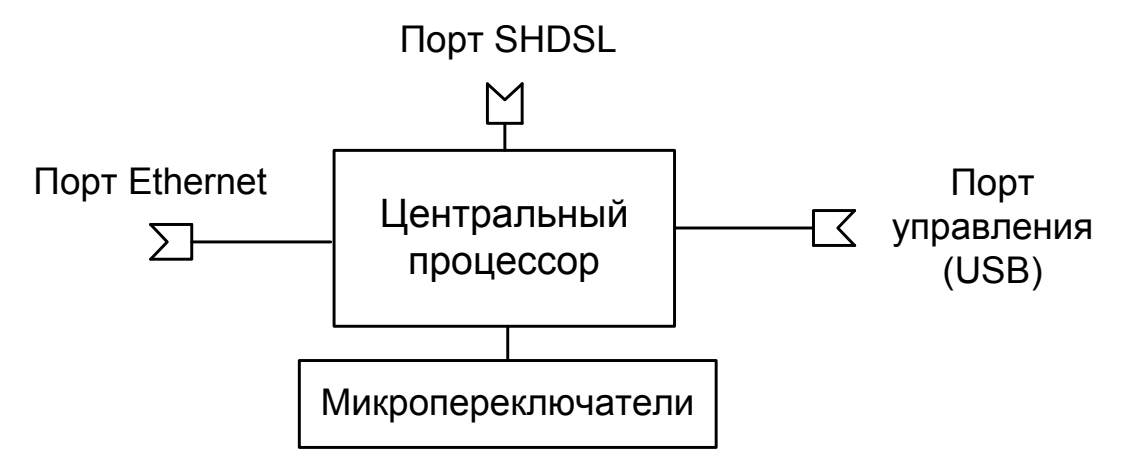

**Рис. 2. Структурная схема мультиплексора**

### <span id="page-4-1"></span>**2.1 Порт**

Порт представляет собой соединитель (разъём), к которому с помощью кабеля подключается то или иное устройство или линия связи. Порт реализует определённый интерфейс.

### **2.2 Центральный процессор**

Центральный процессор — базовый компонент, предназначенный для обработки данных, поступающих из его интерфейсов.

Центральный процессор принимает кадры Ethernet и направляет их в порт SHDSL, и наоборот.

### **2.3 Микропереключатели**

Микропереключатели предназначены для выбора режима работы модема без использования консоли.

# <span id="page-5-2"></span><span id="page-5-0"></span>**3 Модификации изделий**

Модификации изделий приведены в [Табл](#page-5-1). 1.

### **Табл. 1. Модификации изделия**

<span id="page-5-1"></span>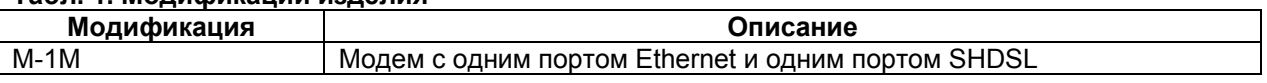

# <span id="page-6-0"></span>**4 Технические данные**

### **4.1 Основные параметры**

Основные параметры изделий приведены в [Табл](#page-6-1). 2.

#### **Табл. 2. Основные параметры изделий**

<span id="page-6-1"></span>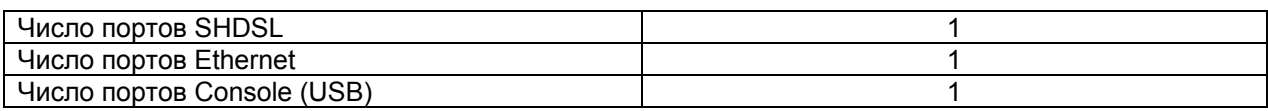

Наработка на отказ — 40000 часов.

### **4.2 Функциональные возможности**

#### **Протоколы локальных сетей (LAN):**

- Ethernet 10Base-T (IEEE 802.3i), 100Base-TX (IEEE 802.3u);
- MID/MID-X.

#### **Режим моста (bridging):**

- режимы работы порта: прозрачная передача Ethernet;
- максимальный размер кадра Ethernet 1536 байт;
- режимы работы: точка точка;
- совместимость с Zelax ГМ-2-MPR.

#### **Диагностика:**

- средства командной строки;
- аварийная светодиодная индикация.

#### **Средства управления и мониторинга:**

- локальное управление через порт USB;
- микропереключатели.

### **4.3 Параметры портов**

### **4.3.1 Порты Ethernet**

- физический интерфейс: 10Base-T/100Base-TX;
- скорость обмена данными 10/100 Мбит/с. Автоматическое определение скорости передачи;
- режим обмена дуплексный или полудуплексный. Автоматическое определение режима обмена;
- автоматическое определение типа кабеля MDI/MDI-X;
- режимы работы порта: прозрачная передача Ethernet;
- тип разъема: розетка RJ-45, назначение контактов разъёма порта Ethernet приведено в приложении [1](#page-24-1).

### **4.3.2 Порт USB**

Порт USB изделия эмулирует цифровой интерфейс RS-232 / V.24 для управления модемом через консоль;

- разъём miniUSB
- **тип USB-2**
- скорость асинхронного обмена 115200 бит/с;
- количество битов данных 8;
- контроль по четности отсутствует;
- количество стоп-битов 1;
- управление потоком данных отсутствует.

### <span id="page-7-0"></span>**4.3.3 Порт SHDSL**

Порт SHDSL выполнен в соответствии со спецификацией ITU G.SHDSL (ITU-T G.991.2, G.994.1) и ETSI SDSL (ETSI TS 101 524):

- линейное кодирование TC-PAM16, TC-PAM32, TC-PAM64, TC-PAM128;
- скорость передачи данных от 192 до 15296 кбит/с, регулируется с шагом 64 кбит/с;
- входное и выходное сопротивление 135 Ом;
- напряжение пробоя трансформатора гальванической развязки не менее 1500 В;
- напряжение срабатывания ограничителя (дифференциальное) 30 В;
- напряжение пробоя разрядника (синфазное) 600 В.

Назначение контактов разъёма порта SHDSL приведено в Приложении [2.](#page-24-2)

### **4.4 Внешний вид**

### **4.4.1 Передняя панель**

Вид передней панели изделия М-1М приведен на [Рис](#page-7-1). 3.

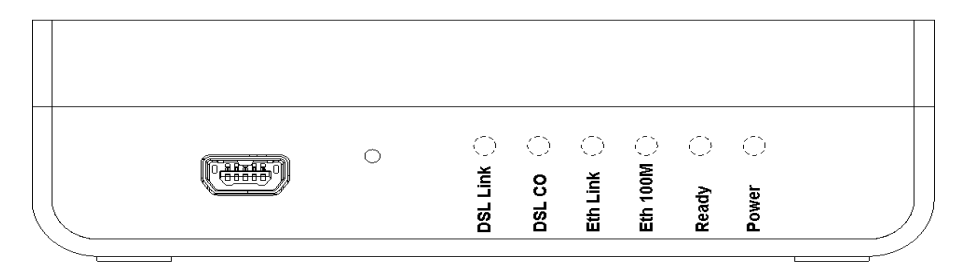

**Рис. 3. Передняя панель модема М-1М**

<span id="page-7-1"></span>На передней панели модема расположены:

- кнопка перехода в технологический режим;
- индикатор состояния SHDSL соединения;
- индикатор состояния Master/Slave;
- индикатор состояния порта Ethernet;
- индикатор состояния скорости порта Ethernet;
- индикатор состояния готовности модема к работе после включения;
- индикатор состояния питания.

На передней панели расположены индикаторы состояния изделия. Назначение этих индикаторов приведено в [Табл](#page-7-2). 3.

#### **Табл. 3. Назначение индикаторов состояния изделий.**

<span id="page-7-2"></span>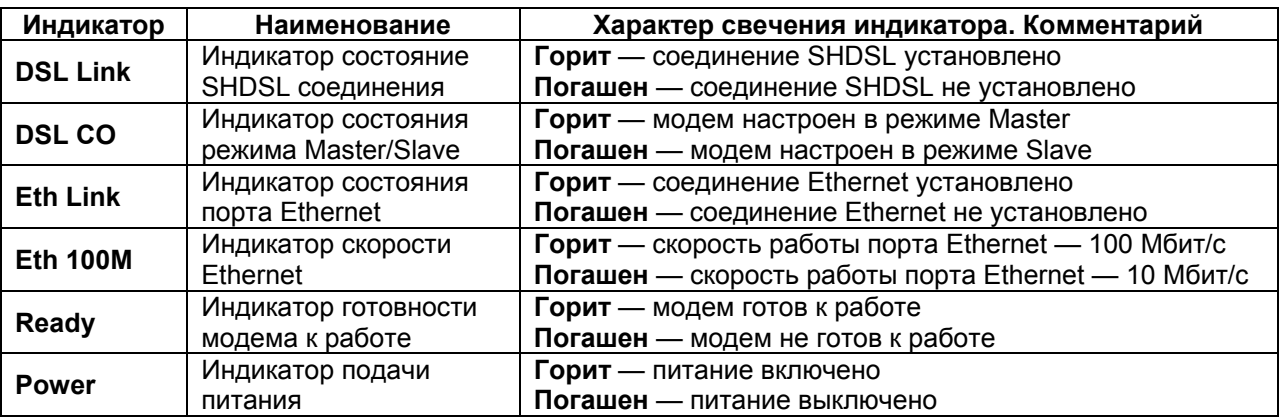

## <span id="page-8-0"></span>**4.4.2 Задняя панель**

Вид задней панели модема М-1М приведен на [Рис](#page-8-1). 4.

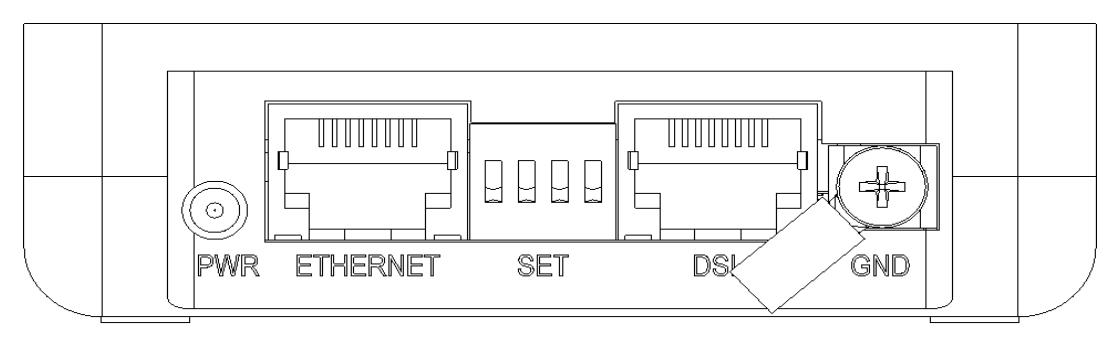

**Рис. 4. Задняя панель модема М-1М**

<span id="page-8-1"></span>На задней панели изделия расположены:

- разъём порта Ethernet;
- разъём порта SHDSL;
- микропереключатели;
- разъём для подключения адаптера сетевого питания;
- клемма заземления.

Назначение микропереключателей, расположенных на задней панели приведено в [Табл](#page-9-0). 4.

<span id="page-9-0"></span>

| Режим работы модема /<br>скорость работы, кбит/с | Положение<br>микропереключателей |
|--------------------------------------------------|----------------------------------|
| Slave                                            | ON<br>OFF                        |
| Master / 256                                     | ON<br><b>OFF</b>                 |
| Master / 384                                     | ON<br><b>OFF</b>                 |
| Master / 512                                     | ON<br><b>OFF</b>                 |
| Master / 768                                     | ON<br><b>OFF</b>                 |
| Master / 1024                                    | ON<br><b>OFF</b>                 |
| Master / 1536                                    | ON<br><b>OFF</b>                 |
| Master / 2304                                    | ON<br><b>OFF</b>                 |
| Master / 3072                                    | ON<br><b>OFF</b>                 |
| Master / 3840                                    | ON<br><b>OFF</b>                 |
| Master / 4608                                    | ON<br><b>OFF</b>                 |
| Master / 5696                                    | ON<br><b>OFF</b>                 |
| Master / 7168                                    | ON<br><b>OFF</b>                 |
| Master / 9296                                    | $\mathsf{ON}$<br><b>OFF</b>      |
| Master / 11520                                   | ON<br><b>OFF</b>                 |
| Master / 14080                                   | ON<br><b>OFF</b>                 |

**Табл. 4. Назначение микропереключателей модема**

### <span id="page-10-4"></span><span id="page-10-0"></span>**4.5 Конструктивное исполнение и электропитание**

Варианты конструктивного исполнения и электропитания изделий приведены в [Табл](#page-10-1). 5.

<span id="page-10-1"></span>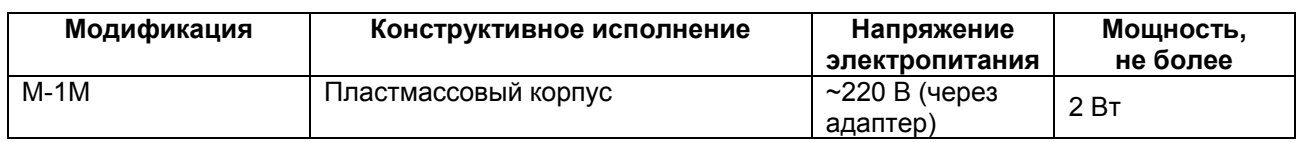

#### **Табл. 5. Конструктивное исполнение и электропитание изделий**

В модеме М-1М предусмотрено электропитание от адаптера ~220В/=3.3В.

### **4.6 Габаритные размеры и масса**

Габаритные размеры корпуса и масса изделий приведены в [Табл](#page-10-2). 6.

#### **Табл. 6. Габаритные размеры и масса изделий**

<span id="page-10-2"></span>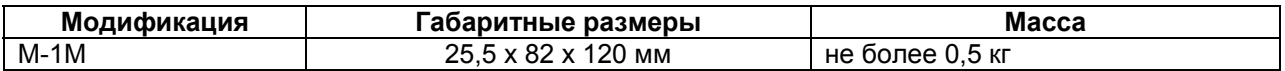

### <span id="page-10-3"></span>**4.7 Условия эксплуатации**

Условия эксплуатации модема:

- температура окружающей среды от +5 до +40°С;
- относительная влажность воздуха до 85%;
- режим работы круглосуточный.

# <span id="page-11-0"></span>**5 Комплект поставки**

В базовый комплект поставки изделия входят:

- модем выбранной модификации (см. п. [3\)](#page-5-2);
- консольный кабель;
- адаптер питания ~220В/=3.3В;
- компакт-диск с документацией;
- упаковочная коробка.

# <span id="page-12-0"></span>**6 Установка и подключение**

### **6.1 Установка модемов**

Установка модема должна производиться в сухом отапливаемом помещении. Перед установкой необходимо произвести внешний осмотр комплекта с целью выявления механических повреждений корпуса и соединительных элементов.

### **6.2 Подключение модема к линии связи**

В качестве линии связи необходимо использовать витые пары, которые могут входить в состав кабелей типа ТПП, КСПП, МКС и т. п. Линия должна быть ненагруженной. Исключение составляют регенераторы. В качестве линии связи не рекомендуется использовать плоский телефонный кабель. Асимметрия пары более 1% может приводить к неработоспособности канала связи даже малой длины.

Информацию о параметрах кабелей можно найти в разделе "Справочная информация по связным кабелям" на сайте [www.zelax.ru.](http://www.zelax.ru/)

В [Табл](#page-12-1). 7 приведены скорости соединения по каналу SHDSL.

<span id="page-12-1"></span>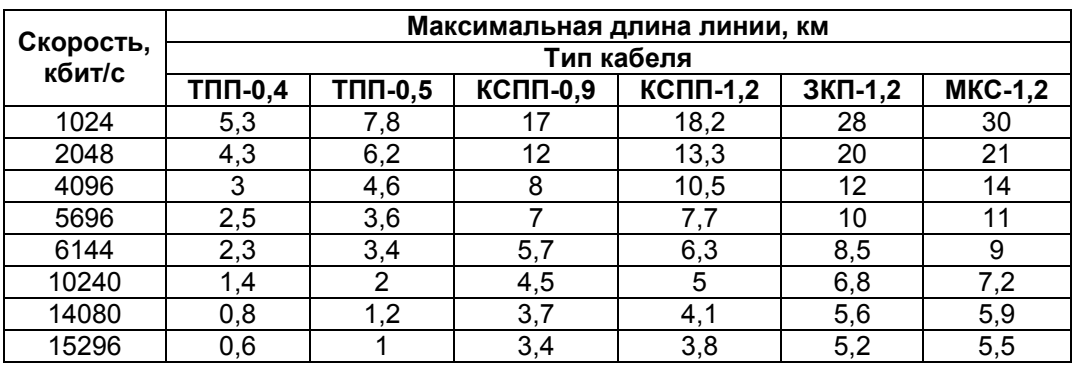

#### **Табл. 7. Дальность связи по каналу SHDSL**

Следует иметь в виду, что параметры, приведённые в таблице, могут изменяться как в меньшую, так и в большую сторону, в зависимости от состояния кабеля.

# <span id="page-13-0"></span>**7 Управление**

Возможны два способа управления модемом:

- локальное, с использованием терминальной программы через порт USB;
- локальное, с помощью микропереключателей.

### **7.1 Способы управления модемом**

### **7.1.1 Локальное управление через порт USB**

Для управления модемом через порт USB, все микропереключатели должны находиться в положении OFF.

Этот способ управления изделием осуществляется через порт miniUSB, к которому подключается компьютер, на котором запускается терминальная программа. Подключение компьютера к порту USB изделия производится с помощью прилагаемого к модему кабеля.

Для того чтобы модемом можно было управлять через порт Console, необходимо установить драйвер, прилагаемый к изделию на диске. Инструкция по установке драйвера приведена в разделе [8.1](#page-15-1).

Порт терминальной программы (например HyperTerminal) должен быть настроен следующим образом:

- асинхронная скорость передачи 15200 бит/c;
- число битов данных 8;
- контроль по четности или нечётности отсутствует;
- число стоп-битов 1;
- управление потоком данных отсутствует.

Вход в систему меню осуществляется нажатием на терминале клавиши Enter.

В случае выведения хотя бы одного микропереключателя из состояния OFF, управление модема переключается на микропереключатели, то есть:

- модем переходит в режим Master;
- скорость: выставляется в соответствии с кодом микропереключателей;
- TC-PAM: выставляется автоматически по диапазону скорости;
- plesio / sync: sync (по умолчанию).

Если модем находится в режиме управления от микропереключателей, то консоль позволяет только просматривать текущую конфигурацию и статистику.

### **7.1.2 Локальное управление с помощью микропереключателей**

Модем имеет четырёхразрядную панель микропереключателей на задней панели, которая, соответственно, имеет 16 вариантов значений. Назначение этих вариантов описаны в [Табл](#page-9-0). 4. В случае нахождения всех четырёх микропереключателей в положении "OFF", модем находится в режиме Slave, либо управляется по консоли. Во всех остальных случаях, модем находится в режиме Master, с определённой скоростью настройки соединения SHDSL, в соответствии с положением микропереключателей. С помощью микропереключателей можно задать 15 фиксированных скоростей от 256 кбит/с до 14080 кбит/с, а с помощью консоли (через USB порт) от 192 кбит/с до 15296 кбит/с с шагом 64 кбит/с.

## <span id="page-14-0"></span>7.2 Интерфейс пользователя и режимы работы

### 7.2.1 Синтаксис команд

Синтаксис команд, вводимых в командной строке:

команда {параметр} или команда

где:

команда - строго заданная последовательность символов, определяющая дальнейшие параметры, если они есть;

параметр - ключевое слово, число, слово, строка.

Команда и параметры отделяются друг от друга пробелами. Для исполнения набранной команды/команд необходимо нажать клавишу "Enter". Команды могут вводиться группой в одной строке, разделяемые пробелами:

команда1 {параметр} команда2 команда3 команда4 {параметр}

Для получения контекстной справки используется команда "help".

#### <span id="page-14-1"></span> $7.2.2$ Сообщения об ошибках

В Табл. 8 приведены сообщения об ошибках, которые могут выводиться во время работы с командной строкой.

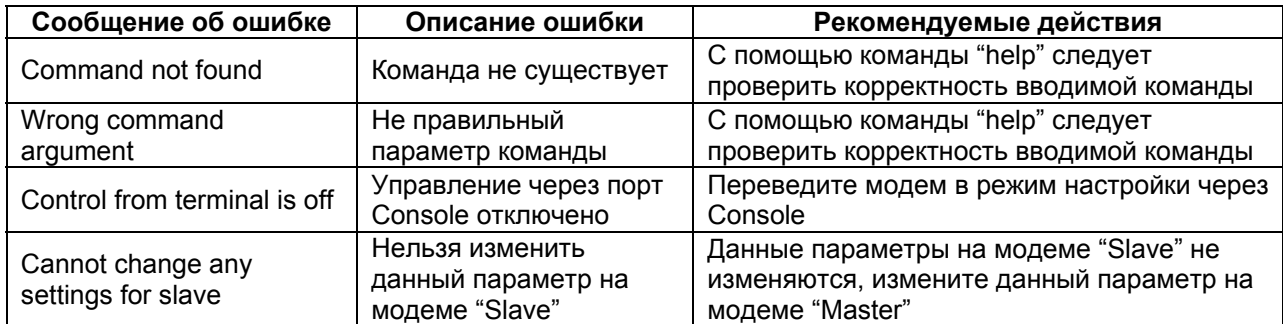

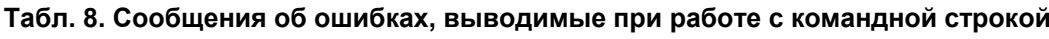

# <span id="page-15-0"></span>**8 Настройка модема**

### <span id="page-15-1"></span>**8.1 Настройка и подключение к порту USB (Console)**

Для управления модемом через порт Console необходимо сделать следующие действия:

1. Соедините кабелем (из комплекта поставки) Ваш компьютер и модем через порты USB.

2. При включении питания модема (подсоединении адаптера питания), Ваш компьютер обнаружит новое устройство.

3. После этого необходимо будет указать место, где находится драйвер нового устройства (поставляется на диске, вместе c модемом).

4. После установки драйвера, на компьютере будет создан виртуальный COM-порт для модема. Для выяснения номера виртуального COM порта модема, необходимо пройти на Диспетчер Устройств (Device Manager) и выбрать пункт Ports (COM & LPT), где Вы обнаружите модем и номер порта.

Затем следует использовать терминальную программу (например, HyperTerminal) для доступа к модему по виртуальному COM-порту со следующими настройками:

- Rate: 115200;
- Data bits: 8;
- Parity: None;
- Stop bits: 1;
- Flow control: None.

В открывшемся окне HyperTerminal нажмите клавишу Enter. При правильной настройке, на экране появится приглашение терминала:

```
>
```
### **8.2 Восстановление заводских настроек**

Для восстановления заводских настроек необходимо выполнить следующие действия:

- 1. Выключить питание модема;
- 2. Перевести модем с помощью микропереключателей в режим "master" (см. [Табл](#page-9-0). 4);
- 3. Включить питание модема;
- 4. Выключить питание модема;
- 5. Перевести модем с помощью микропереключателей в режим "slave " (см. [Табл](#page-9-0). 4);
- 6. Включить питание модема.

### **8.3 Команды настройки модема**

### **8.3.1 Настройка работы модема в режиме Master**

### **master**

Команда устанавливает режим работы модема в режиме Master.

### **Установка по умолчанию:**

Slave.

### **Пример:**

Установка режима работы модема в режим Master.

```
>master 
Configuration.. 
Configuration complete 
>
```
<span id="page-16-0"></span>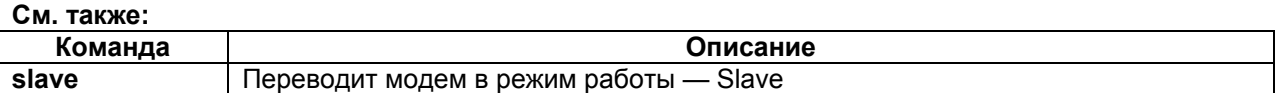

### **8.3.2 Установка режима Slave**

**slave** 

Команда устанавливает режим работы модема в режиме Slave.

#### **Установка по умолчанию:**

Slave.

#### **Пример:**

Установка режима работы модема в режим Slave.

```
>slave 
Configuration.. 
Configuration complete 
>
```
**См. также:** 

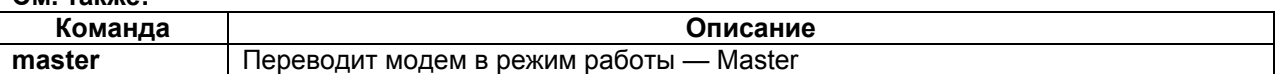

### **8.3.3 Установка скорости работы порта SHDSL**

**rate** {speed}

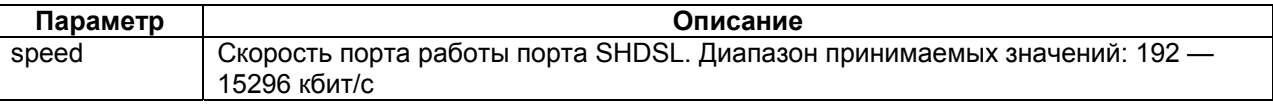

Команда устанавливает скорость порта SHDSL.

#### **Установка по умолчанию:**

Отсутствует.

#### **Примечание:**

Установку скорости SHDSL порта производится только на модеме, находящемся в режиме Master.

#### **Пример:**

Установка скорости 15296 кбит/с.

```
>rate 15296 
Configuration.. 
Configuration complete 
\overline{\phantom{0}}
```
### <span id="page-17-0"></span>**8.3.4 Установка линейного кодирования**

**tcpam16 tcpam32 tcpam64 tcpam128** 

Команда устанавливает линейное кодирование порта SHDSL. При использовании различных скоростей порта SHDSL, следует использовать различные кодировки TC-PAM,

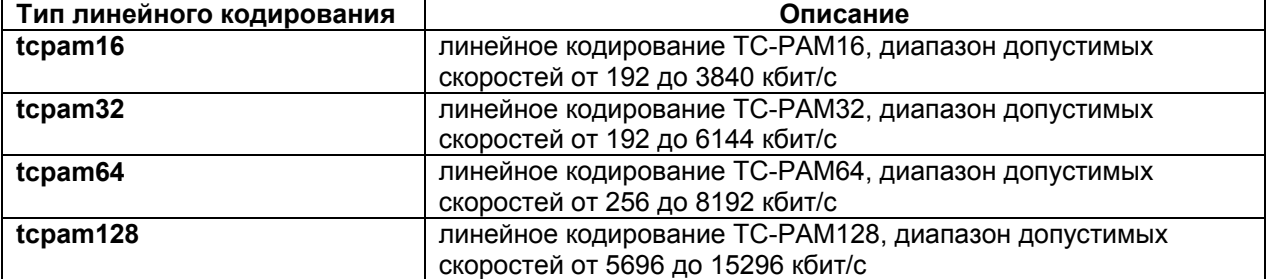

#### **Примечание:**

Установка линейного кодирования осуществляется только на модеме, работающем в режиме Master. Следует учитывать, что SHDSL соединение с более низкой степенью кодировки (например, TC-PAM16), обладает большей устойчивостью к шумам в линии.

#### **Установка по умолчанию:**

Автоматически выбирается, в зависимости от выбранной скорости.

#### **Пример:**

Установка линейного кодирования TC-PAM128.

```
>tcpam128 
Configuration.. 
Configuration complete 
>
```
### **8.3.5 Установка уровня сигнала SHDSL**

#### **pbo-forced {val}**

#### **pbo-normal**

Команда устанавливает уровень ослабления сигнала SHDSL в ручном или автоматическом режиме.

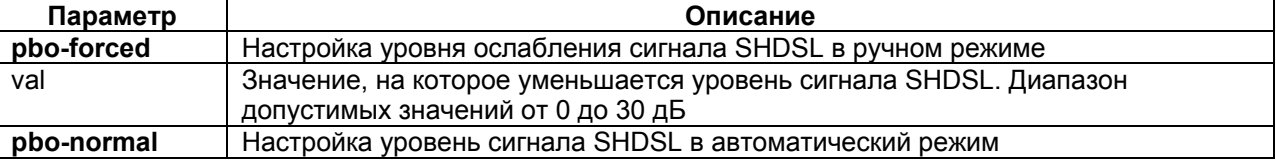

#### **Установка по умолчанию:**

Автоматический режим, **pbo-normal**.

#### **Примечание:**

Уровень сигнала порта SHDSL соответствует стандарту и без необходимости его менять не следует. Изменение уровня SHDSL сигнала следует производить только, если у Вас возникают проблемы связанные с влиянием на соседние пары в кабеле. Обычно это бывает при использовании модема в том же кабеле, где работаю АСП (аналоговые системы передачи).

Из практики известно, что уменьшение уровня сигнала на 15дБ устраняет какое-либо влияние на соседнюю АСП, при этом надо учитывать, что скорость SHDSL соединения при этом уменьшится примерно на 10-15%.

Установка уровень ослабления сигнала осуществляется только на модеме, работающем в режиме Master.

#### <span id="page-18-0"></span>**Пример:**

Уменьшение уровня сигнала SHDSL на 15 дБ.

```
>pbo-forced 15 
Configuration.. 
Configuration complete 
\overline{\phantom{0}}
```
### **8.3.6 Настройка режима синхронизации SHDSL-соединения**

**sync plesio plesio-ref** 

Команда устанавливает режим синхронизации в SHDSL.

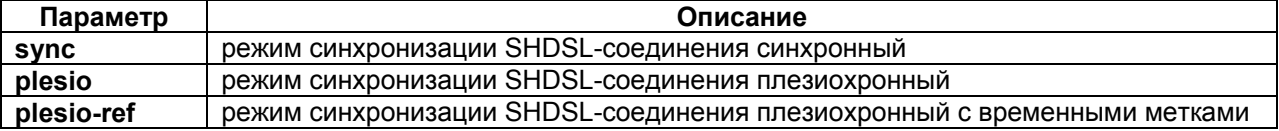

#### **Установка по умолчанию:**

Синхронный режим работы, sync.

#### **Примечание:**

Установка режим синхронизации осуществляется только на модеме, работающем в режиме Master.

### **Пример:**

Установка режима sync.

```
>sync 
Configuration.. 
Configuration complete 
>
```
### **8.3.7 Настройка версия протокола SHDSL**

#### **annex{A | B}**

Установка версии используемого стандарта SHDSL.bis.

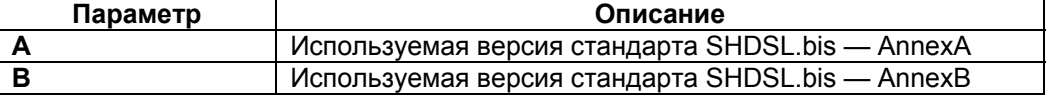

#### **Установка по умолчанию:**

AnnexA.

#### **Примечание:**

Установка версии используемого стандарта SHDSL.bis осуществляется только на модеме, работающем в режиме Master.

#### **Пример:**

Установка версии стандарта SHDSL.bis AnexxA.

```
>annexA 
Configuration.. 
Configuration complete 
>
```
### <span id="page-19-0"></span>**8.3.8 Повторная инициализация соединения**

#### **retrain**

Команда инициирует повторное соединение SHDSL.

#### **Пример:**

Повторная инициализация соединения SHDSL.

```
> retrain 
dsl_link: offline 
Configuration...... 
Configuration complete 
>
```
### **8.3.9 Просмотр статистики SHDSL соединения**

#### **stat**

Просмотр статистики SHDSL соединения. Сброс статистики происходит после каждого запроса.

#### **Пример:**

Просмотр статистики SHDSL соединения.

```
>stat 
SNR_Margin 4dB, Loop Attenuation 20dB, ES_count 0, SES_count 0, 
CRC_Anomaly_count 0, LOSWS_count 0, UAS_Count 0, Loss_Count 0 
\rightarrow
```
#### **Примечание:**

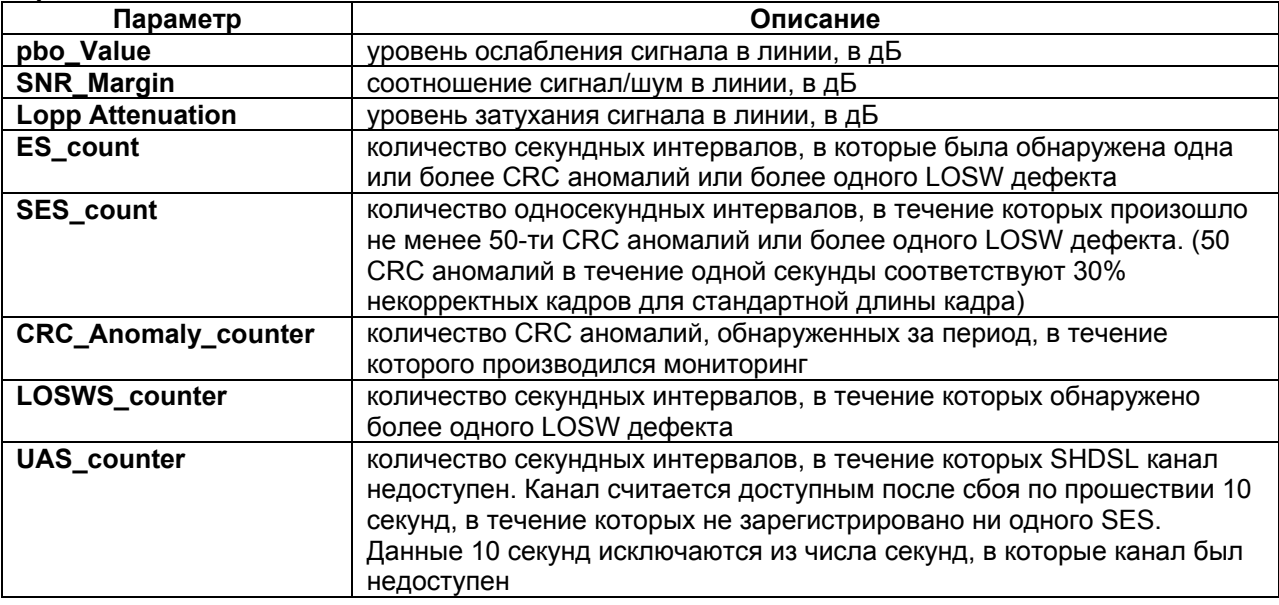

### <span id="page-20-0"></span>**8.3.10 Вывод информации о текущей конфигурации модема**

```
сfg
```
Выводит информацию о текущей конфигурации модема.

#### **Пример:**

Просмотр текущей конфигурации модема.

```
> cfg 
Current configuration: 
master Annex A TCPAM128 sync rate=15296 pbo-normal 
>
```
## **8.3.11 Перезагрузка модема**

#### **reboot**

Команда перезагружает модем.

### **Пример:**

Перезагрузка модема.

```
> reboot 
Zelax М-1М v.1.0 
Firmware version: М-1М v.1.0 
Initialization..... 
Initialization complete 
Configuration...... 
Configuration complete 
>
```
### **8.3.12 Вывод системной информации**

#### **info**

Выводит информацию о версии встроенного программного обеспечения.

#### **Пример:**

Отображение версии программного обеспечения.

```
> info 
Zelax М-1М v. 1.0 
Firmware MC: М-1М v.1.0 
Firmware IDC: v1.1_1.4.18 
Firmware SDFE: v11.158.003
Firmware IAP: v1.0 UART 
>
```
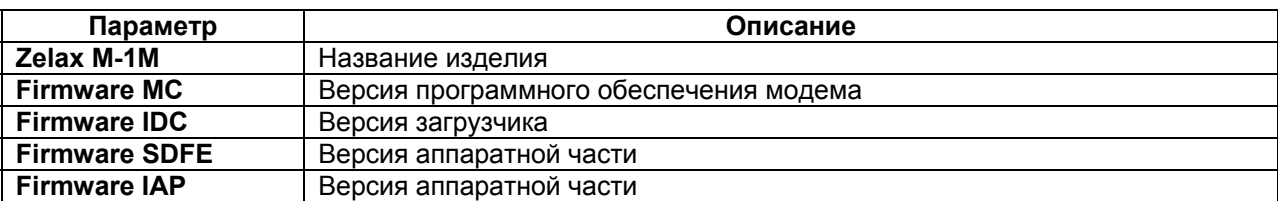

#### <span id="page-21-0"></span>8.3.13 Вывод справочной информации

### help

Выводит перечень доступных команд.

#### Пример:

Вывод доступных команд.

```
> help
- line coding, XXX = \{16, 32, 64, 128\}tcpamXXX
                         - \frac{1}{2} \frac{1}{2} \frac{1}{2} \frac{1}{2} \frac{1}{2} \frac{1}{2} \frac{1}{2} \frac{1}{2} \frac{1}{2} \frac{1}{2} \frac{1}{2} \frac{1}{2} \frac{1}{2} \frac{1}{2} \frac{1}{2} \frac{1}{2} \frac{1}{2} \frac{1}{2} \frac{1}{2} \frac{1}{2} \frac{1}{2} \frac{1}{2rate <value>
plesio | plesio-ref | sync - Plesiochronous/Plesio-Ref/Synchronous modes
pbo-normal|pbo-forced <val>- Power Backoff mode, <val> - value in dB
 cfg
                              - Inquiry configuration
                             - Inquiry statistic
 stat
                             - Info modems
info
reboot
                             - Reboot modems
                             - Retrain links
retrain
```
#### 8.3.14 Настройка порта Ethernet

Порт Ethernet не имеет команд для настройки. Скорость, дуплексность и MDI/MDI-X порта определятся автоматически.

# <span id="page-22-0"></span>**9 Рекомендации по устранению неисправностей**

Изделие представляет собой сложное микропроцессорное устройство, поэтому устранение неисправностей, если они не связаны с очевидными причинами — обрывом кабеля питания, механическим повреждением разъёма и т. п. — возможно только на предприятии-изготовителе или в его представительствах.

При возникновении вопросов, связанных с эксплуатацией изделия, обращайтесь, пожалуйста, в службу технической поддержки компании Zelax.

# <span id="page-23-0"></span>**10 Гарантии изготовителя**

Изделие прошло предпродажный прогон в течение 168 часов. Изготовитель гарантирует соответствие изделия техническим характеристикам при соблюдении пользователем условий эксплуатации, транспортирования и хранения.

Срок гарантии указан в гарантийном талоне изготовителя.

Изготовитель обязуется в течение гарантийного срока безвозмездно устранять выявленные дефекты путём ремонта или замены изделия или его модулей.

Если в течение гарантийного срока:

- пользователем были нарушены условия эксплуатации, приведенные в п. [4.7](#page-10-3), или на изделие были поданы питающие напряжения, не соответствующие указанным в п[.4.5](#page-10-4);
- изделию нанесены механические повреждения:
- порты изделия повреждены внешним электрическим воздействием,

то ремонт осуществляется за счет пользователя.

Доставка неисправного изделия в ремонт осуществляется пользователем.

Гарантийное обслуживание прерывается, если пользователь произвел самостоятельный ремонт изделия.

# <span id="page-24-1"></span><span id="page-24-0"></span>**Приложение 1. Назначение контактов порта Ethernet**

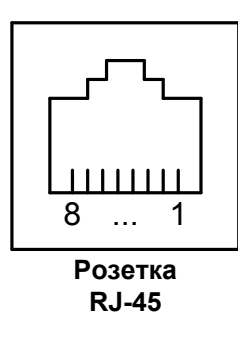

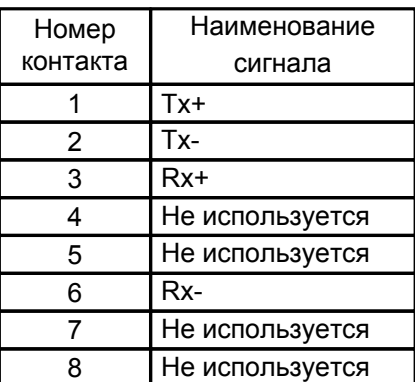

# <span id="page-24-2"></span>**Приложение 2. Назначение контактов порта SHDSL**

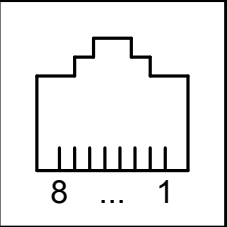

**Розетка RJ-45**

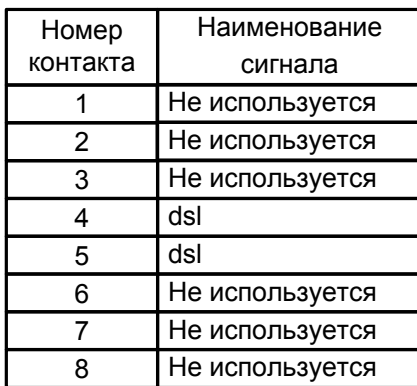